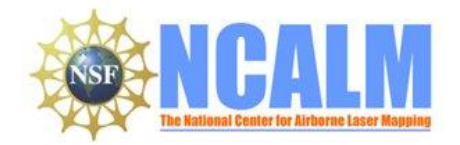

#### **Where do floodplains begin in fluvial networks? SEED Project**

**PI: Louise J.E. Slater**

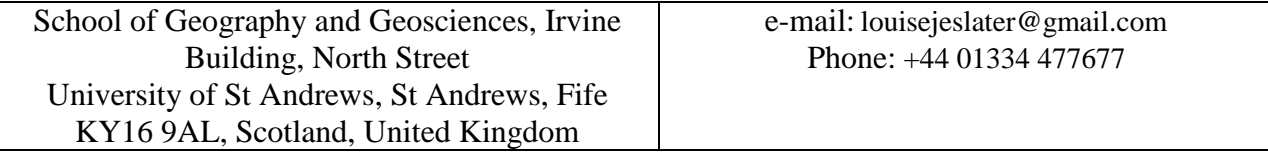

## **1. LiDAR System Description and Specifications**

This survey was performed with an Optech Gemini Airborne Laser Terrain Mapper (ALTM) serial number 06SEN195 mounted in a twin-engine Chieftain aircraft (Tail Number N931SA). The instrument nominal specifications are listed in table 1.

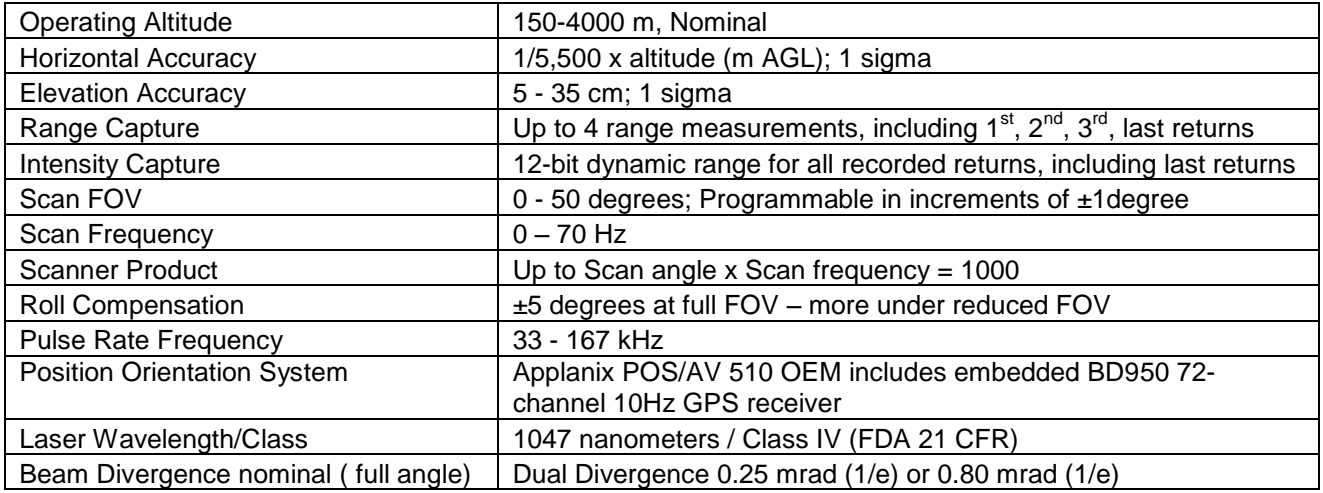

**Table 1 – Optech GEMINI specifications [\(http://www.optech.ca/pdf/Gemini\\_SpecSheet\\_100908\\_Web.pdf\)](http://www.optech.ca/pdf/Gemini_SpecSheet_100908_Web.pdf).**

See [http://www.optech.ca](http://www.optech.ca/) for more information from the manufacturer.

# **2. Area of Interest.**

The survey area consisted of an irregular polygon located 90 km southeast of Alamogordo, NM. The polygon encloses an area of approximately 41 square km and is shown below in Figure 1.

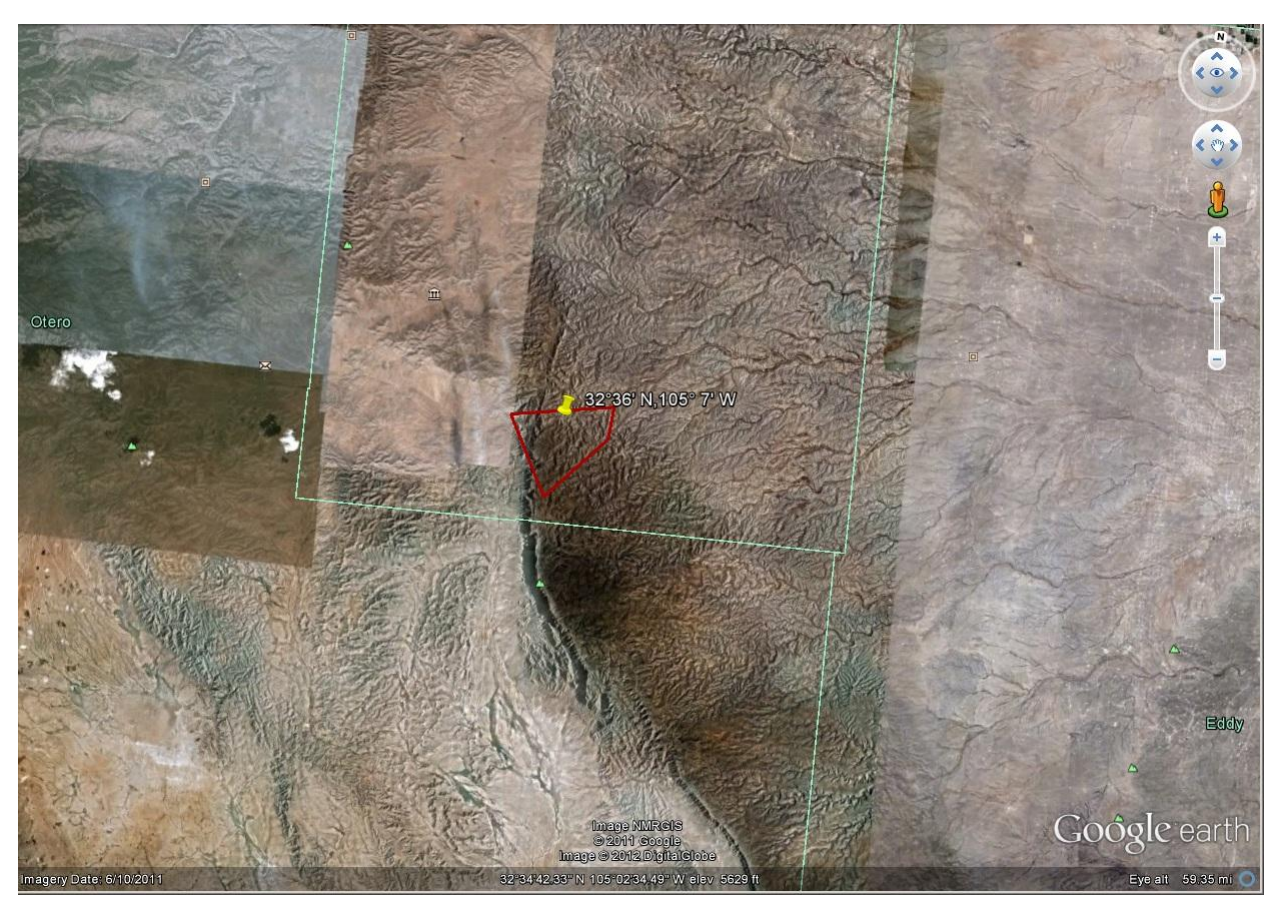

**Figure 1 – Shape and location (N32 36 00, W105 07 00) of survey polygon (Google Earth).**

## **3. Data Collection**

- **a) Survey Dates**: The survey took place on September 09, 2011 (DOY 252).
- **b) Airborne Survey Parameters:** The survey parameters are provided in Table 2 below

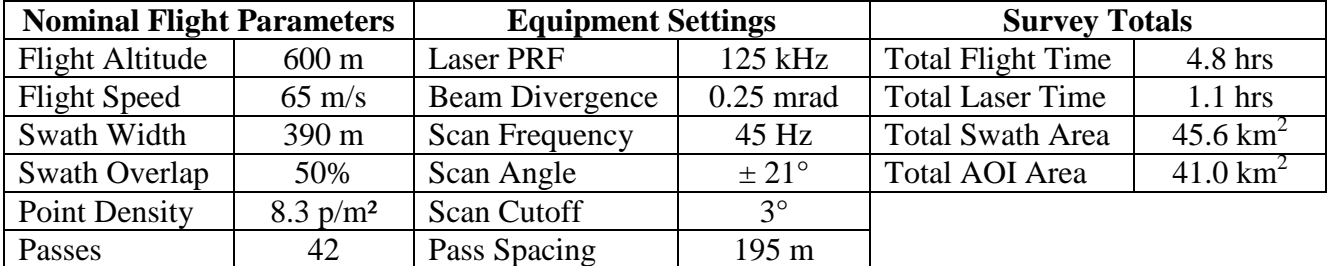

**Table2 – Survey Parameters and Totals.**

**c) Ground GPS:** Three GPS reference station locations were used during the survey: ART1, ART2 (set by NCALM), and P027. Station P027 is a part of the UNAVCO PBO network. All reference GPS observations were logged at 1 Hz. Table 3 gives the coordinates of the stations.

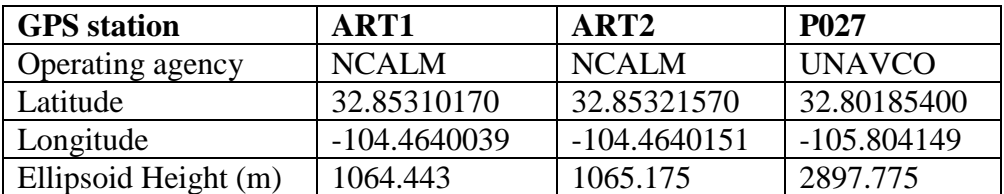

**Table 3 – GPS Coordinates of ground reference stations**

## **4. GPS/IMU Data Processing**

Reference coordinates for all NCALM stations are derived from observation sessions taken over the project duration and submitted to the NGS on-line processor OPUS which processes static differential baselines tied to the international CORS network. For further information on OPUS see <http://www.ngs.noaa.gov/OPUS/> and for more information on the CORS network see <http://www.ngs.noaa.gov/CORS/>

Airplane trajectories for this survey were processed using KARS (Kinematic and Rapid Static) software written by Dr. Gerald Mader of the NGS Research Laboratory. KARS kinematic GPS processing uses the dual-frequency phase history files of the reference and airborne receivers to determine a high-accuracy fixed integer ionosphere-free differential solution at 1 Hz. All final aircraft trajectories for this project are blended solutions from the three stations.

After GPS processing, the trajectory solution and the raw inertial measurement unit (IMU) data collected during the flights are combined in APPLANIX software POSPac MMS (Mobile Mapping Suite Version 5.2). POSPac MMS implements a Kalman Filter algorithm to produce a final, smoothed, and complete navigation solution including both aircraft position and orientation at 200 Hz. This final navigation solution is known as an SBET (Smoothed Best Estimated Trajectory).

### **5. LiDAR Data Processing Overview**

The following diagram (Figure 3) shows a general overview of the NCALM LiDAR data processing workflow

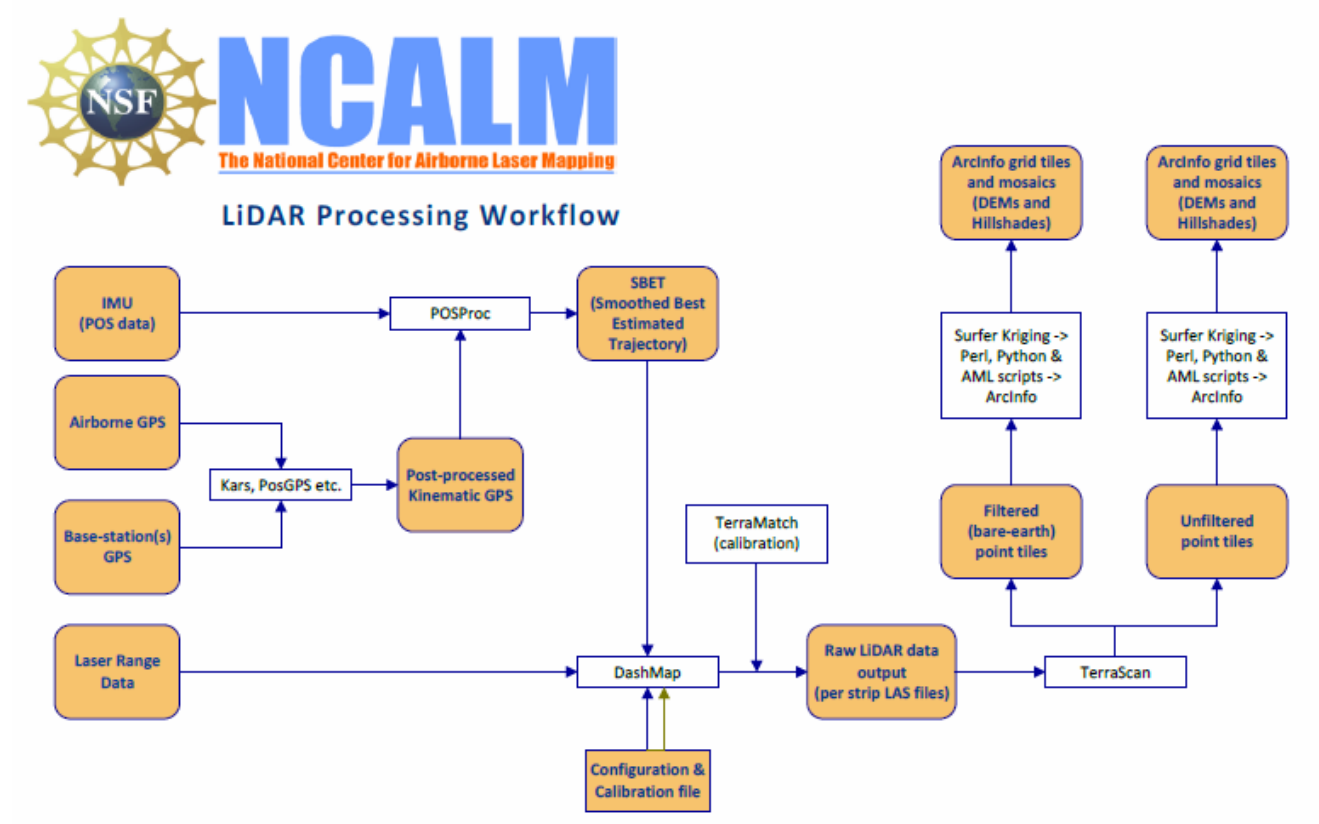

**Figure 2 NCALM LiDAR Processing Workflow**

NCALM makes every effort to produce the highest quality LiDAR data possible but every LiDAR point cloud and derived DEM will have visible artifacts if it is examined at a sufficiently fine level. Examples of such artifacts include visible swath edges, corduroy (visible scan lines), and data gaps.

A detailed discussion on the causes of data artifacts and how to recognize them can be found here:

[http://ncalm.berkeley.edu/reports/GEM\\_Rep\\_2005\\_01\\_002.pdf](http://ncalm.berkeley.edu/reports/GEM_Rep_2005_01_002.pdf) .

A discussion of the procedures NCALM uses to ensure data quality can be found here:

[http://ncalm.berkeley.edu/reports/NCALM\\_WhitePaper\\_v1.2.pdf](http://ncalm.berkeley.edu/reports/NCALM_WhitePaper_v1.2.pdf)

NCALM cannot devote the required time to remove all artifacts from data sets, but if researchers find areas with artifacts that impact their applications they should contact NCALM and we will assist them in removing the artifacts to the extent possible – but this may well involve the PIs devoting additional time and resources to this process.

Classification done by automated means using TerraSolid Software <http://www.terrasolid.fi/en/products/4>

### **6. Data Deliverables**

- a) **Horizontal Datum**: NAD83(2011)
- b) **Vertical Datum:** GEOID 09
- c) **Projection:** UTM Zone 13N
- d) **File Formats:**
	- 1. Point Cloud in LAS format, classified as ground or non-ground, in 1 km square tiles.
	- 2. ESRI format 1-m DEM from ground classified points.
	- 3. ESRI format 1-m Hillshade raster from ground classified points
	- 4. ESRI format 1-m DEM from all points (canopy included).
	- 5. ESRI format 1-m Hillshade raster from all points (canopy included).
	- e) **File naming convention:** 1 Km tiles follow a naming convention using the lower left coordinate (minimum X, Y) as the seed for the file name as follows: XXXXXX YYYYYYY. For example if the tile bounds coordinate values from easting equals 484000 through 485000, and northing equals 3605000 through 3606000 then the tile filename incorporates 484000\_3605000. These tile footprints are available as an AutoCAD DXF or ESRI shapefile. The ESRI DEMs are single mosaic files created by combining together the 1KM tiles. Their name consists of prefix 'fme' or 'ume' (depending whether the DEM is made using ground points or all points) and the lowest Easting coordinate rounded to the nearest 1000, for e.g. 'fme484000'. The hillshade files have a prefix 'sh' after the name, for e.g. 'fme484000sh'.